## Your PDF Guides

Вы можете прочитать рекомендации в руководстве пользователя, техническом руководстве или руководстве по установке HERCULES DJ CONTROL AIR. Вы найдете ответы на вопросы о HERCULES DJ CONTROL AIR в руководстве (характеристики, техника безопасности, размеры, принадлежности и т.д.). Подробные указания по применению содержатся в руководстве пользователя.

> **инструкция по эксплуатации HERCULES DJ CONTROL AIR руководство пользователя HERCULES DJ CONTROL AIR руководство по эксплуатации HERCULES DJ CONTROL AIR инструкция по пользованию HERCULES DJ CONTROL AIR Инструкции по применению HERCULES DJ CONTROL AIR**

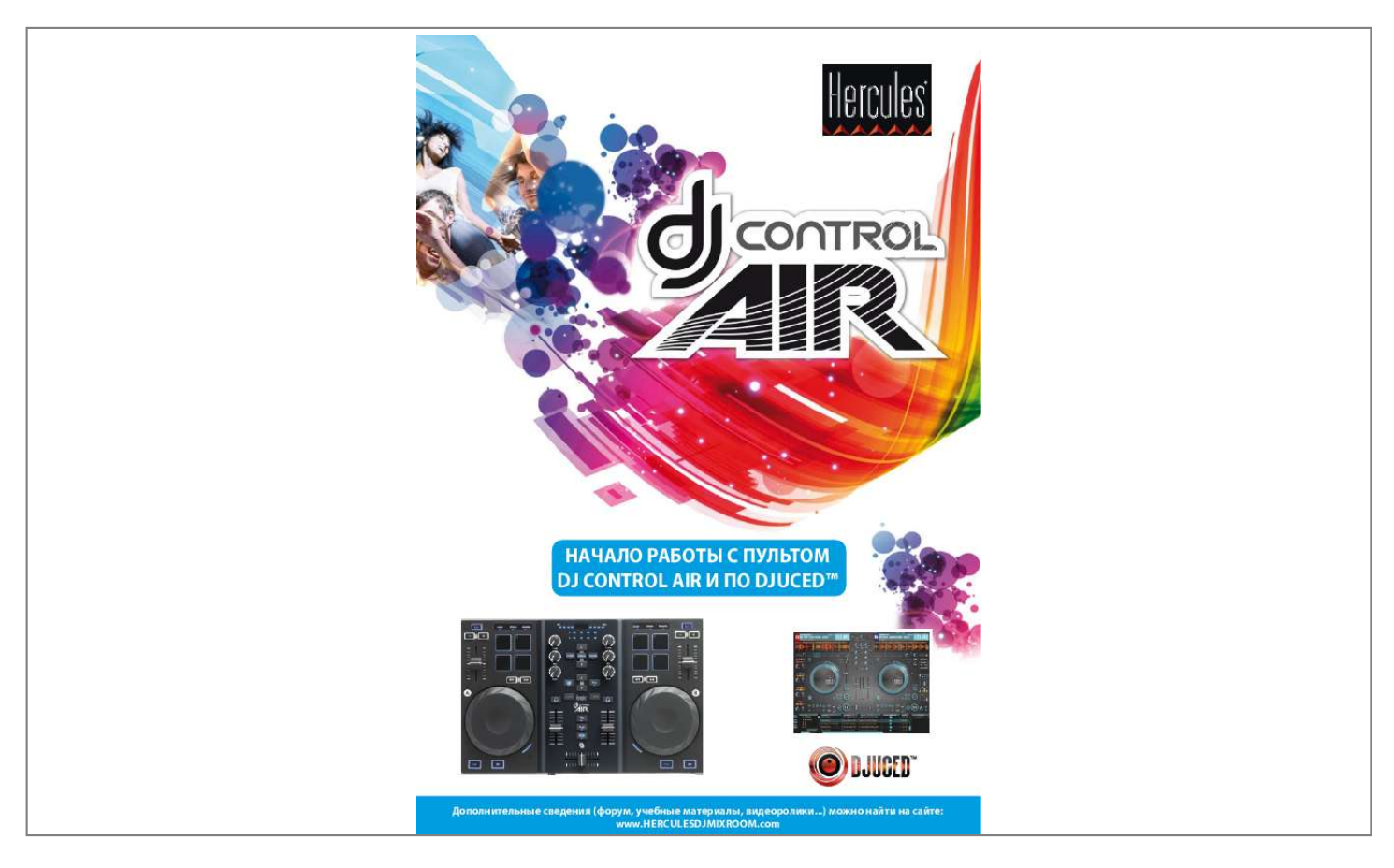

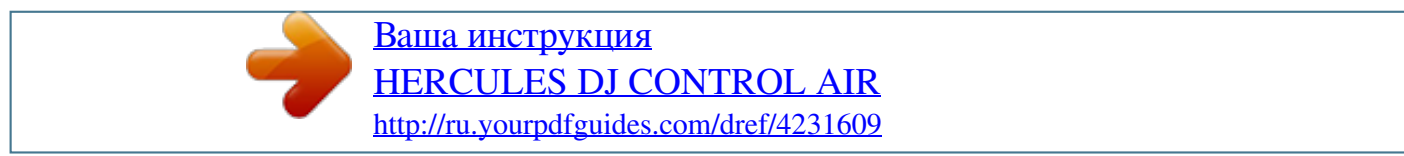

## *Фрагмент инструкции:*

*Программа DJUCED™ поддерживает файлы наиболее распространенных аудиоформатов: mp3, wav, wma, aac, aif, ... 3 3.5 Запустите и прослушайте дорожку на деке B. @@С помощью этой функции можно выровнять бит следующей дорожки или настроить воспроизведение точно с заданного места. Кроме того, можно поставить метку, которая обозначит позицию для начала воспроизведения дорожки (об этом см. @@@@@@Отрегулируйте громкость звука в наушниках с помощью кнопок . 3.9 Постепенно сдвиньте кроссфейдер в сторону деки B, куда загружена только что прослушанная дорожка.*

*A B 4 МИКШИРОВАНИЕ ДОРОЖЕК 4.4 Нажмите кнопку на деке A пульта DJ Control AIR для воспроизведения загруженной дорожки. 5 СКРЕТЧИНГ ДОРОЖКИ для перехода в режим 5.2 Запустите дорожку, загруженную, например, на деку A. Микширование дорожек обозначает последовательное соединение песен без задержек и пауз между ними.*

*4.1 Вы загрузили по дорожке на каждую деку (A и B). Сначала вы хотите воспроизвести дорожку на деке A.*

*@@@@@@@@@@@@@@@@Для выхода из цикла и возврата к обычному воспроизведению коснитесь сенсорной панели 2. 6. 1 Применение эффекта к загруженной и воспроизводимой дорожке Нажмите кнопку Effects 1 2 . Для включения эффекта (эффектов) слегка коснитесь одной или нескольких панелей. Соответствующий эффект отображается в программе DJUCED™ и применяется к воспроизводимой дорожке. Loops Effects Sample Для разделения цикла пополам коснитесь сенсорной панели 3, а для увеличения длины цикла вдвое — панели 4. 6.2*

*Воспроизведение сэмпла на загруженной и воспроизводимой дорожке Нажмите кнопку Loops Effects Sample . Sample Для запуска сэмплов (коротких музыкальных или звуковых фрагментов) коснитесь одной или нескольких панелей. Чем сильнее будет давление на панель, тем выше будет громкость воспроизводимого сэмпла. @@@@@@@@Удерживая кнопку SHIFT на клавиатуре компьютера, можно выбрать несколько файлов подряд. .*

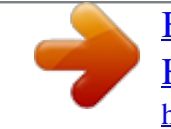

[Ваша инструкция](http://ru.yourpdfguides.com/dref/4231609) [HERCULES DJ CONTROL AIR](http://ru.yourpdfguides.com/dref/4231609) <http://ru.yourpdfguides.com/dref/4231609>